## Proceso de solicitud y préstamo de elementos de

Incluye equipos del CPMA y Laboratorios.

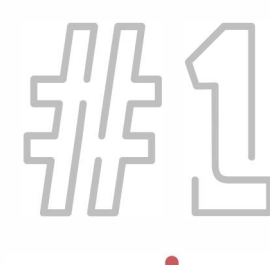

L

► ♦

► •

► •

► •

► •

► ♦

• • ' .

' .

' .

' .

 $\cdot$   $\bullet$ 

► •

► •

► •

► •

► ♦

 $\bullet$ ' .<br>' .<br>' .

' .

' .

' .

 $\bullet$ 

*(*

**l**

**LABS** 

Ingresa aquí al formulario de reservas de laboratorios.

Ingresa aquí al formulario de reservas del CPMA.

Deberás realizar la reserva de equipos a través de los formularios correspondientes.

Se verificará la disponibilidad de los elementos, que seas estudiante o colaborador activo, y que cumplas con los criterios para el retiro de los equipos, así como con la aprobación del docente, en los casos que aplique.

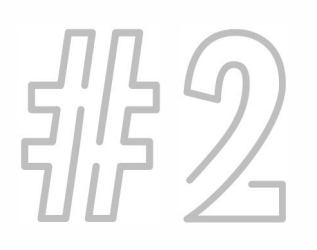

Recibirás un correo electrónico confirmando los elementos que pediste, la fecha de retiro y de devolución. Acepta o rechaza el préstamo.

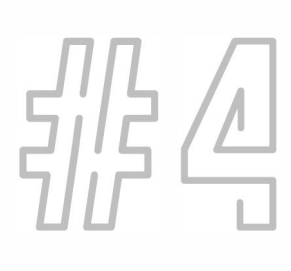

**J** 

Cuando aceptes, te llegará una notificación automática, confirmando tu solicitud.

**l**  En tu correo electrónico recibirás un recordatorio cuando tu préstamo esté próximo a vencer.

Una vez entregues los elementos, recibirás una notificación confirmando la devolución.

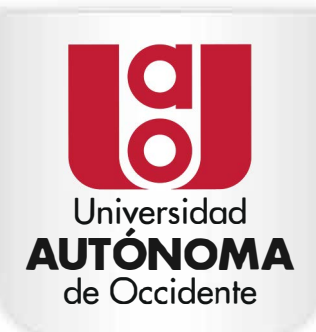

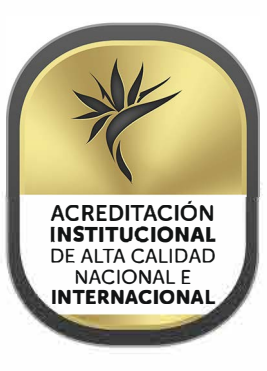

♦

♦ ◄

♦ ◄

♦ ◄

♦ ◄

♦ ◄

♦ ◄

 $\blacklozenge$ 

• '

• '

•

• '

 $\blacklozenge$ 

♦ ◄

• ◄

• ◄

• ◄

• ◄

♦ ◄